# Dell Precision Tower 3620

Hurtig startguide Pikaopas **Hurtigstart** 

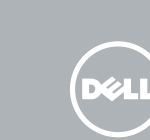

# Quick Start Guide

Tilslut tastatur og mus Liitä näppäimistö ja hiiri Slik kobler du til tastaturet og musa Anslut tangentbordet och musen

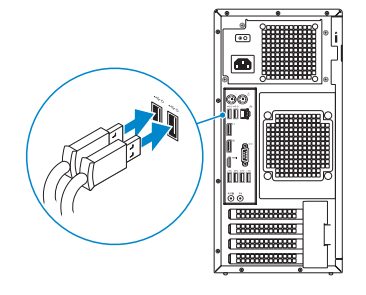

### 2 Connect the network cable - optional

Tilslut netværkskablet — valgfrit Liitä verkkokaapeli – valinnainen Slik kobler du til nettverkskabelen — tilleggsutstyr Anslut nätverkskabeln — valfritt

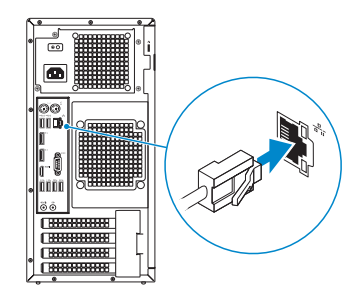

### Connect the keyboard and mouse 1

### Connect the power cable and press the power button

Tilslut strømkablet og tryk på tænd/sluk-knappen Kytke virtajohto ja paina virtapainiketta Slik kobler du til strømkabelen og trykker på strømknappen Anslut strömkabeln och tryck på strömbrytaren

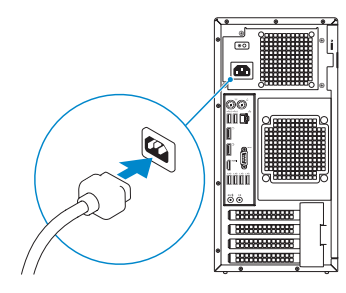

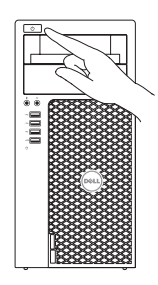

## Connect the display 3 4

Tilslut skærmen Liitä näyttö Slik kobler du til skjermen Anslut bildskärmen

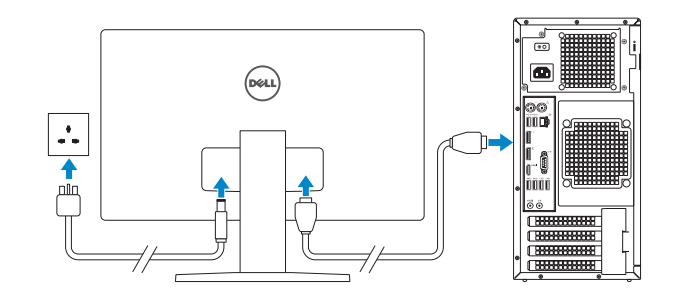

- **NOTE:** If you ordered your computer with a discrete graphics card, connect the display to the discrete graphics card.
- BEMÆRK: Hvis du bestilte din computer med et diskret grafikkort, tilslut skærmen til det diskrete grafikkort.
- $\not\!\!\!\!Z$ HUOMAUTUS: Jos tilasit tietokoneen erillisellä näytönohjainkortilla, liitä näyttö erilliseen näytönohjainkorttiin.
- **MERK:** Hvis du bestilte et valgfritt diskret skjermkort sammen med datamaskinen, må du koble skjermen til det diskrete skjermkortet.
- ANMÄRKNING: Om du beställde datorn med ett separat grafikkort ansluter du bildskärmen till det separata grafikkortet.
- BEMÆRK: Hvis du tilslutter til et sikret trådløst netværk, indtast adgangskoden til det trådløse netværk når du bliver bedt om det.
- HUOMAUTUS: Jos muodostat yhteyttä suojattuun langattomaan verkkoon, anna langattoman verkon salasana kun sitä pyydetään.
- MERK: Angi passordet for å få tilgang til det trådløse nettverket når du blir bedt om det for å få kobles til det sikrede trådløse nettverket.

## 5 Finish Windows 10 setup

Afslut installation af Windows 10 | Suorita Windows 10 -asennus loppuun Fullfør Windows 10 oppsett | Slutför Windows 10-inställningen

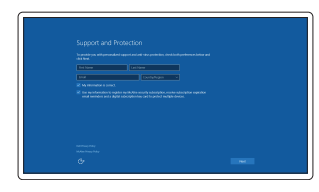

Enable Support and Protection Aktiver Support og Beskyttelse Ota tuki ja suojaus käyttöön Aktiver støtte og beskyttelse Aktivera support och skydd

**NOTE:** If you are connecting to a secured wireless network, enter the password for the wireless network access when prompted.

#### Connect to your network

Opret forbindelse til netværket Muodosta verkkoyhteys Koble deg til nettverket ditt Anslut till ditt nätverk

ANMÄRKNING: Ange lösenordet för åtkomst till det trådlösa nätverket när du blir ombedd om du ansluter till ett skyddat trådlöst nätverk.

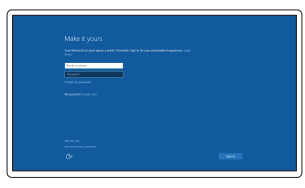

### Sign in to your Microsoft account or create a local account

Log på din Microsoft-konto eller opret en lokal konto

Kirjaudu Microsoft-tilillesi tai luo paikallinen tili

Logg inn på Microsoft-kontoen din eller opprett en lokal konto

Logga in till ditt Microsoft-konto eller skapa ett lokalt konto

### Features

Funktioner | Ominaisuudet | Funksjoner | Funktioner

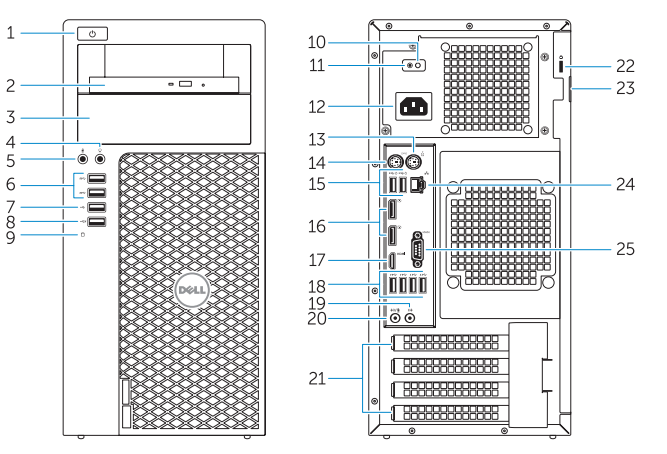

- 14. PS/2 keyboard connector
- 15. USB 2.0 connectors (supports ACPI S5 wake up)
- 16. DisplayPort connectors
- 17. HDMI connector
- 18. USB 3.0 connectors
- 19. Line-out connector
- 20. Line-in/microphone connector
- 21. Expansion-card slots
- 22. Security-cable slot
- 23. Padlock ring
- 24. Network connector
- 25. Serial port connector

**THE REAL PROPERTY OF A SET OF A SET OF A SET OF A SET OF A SET OF A SET OF A SET OF A SET OF A SET OF A** 0XDOTTA00

- 1. Power button
- 2. Optical drive
- 3. Optical drive (optional)
- 4. Headphone connector
- 5. Microphone connector
- 6. USB 3.0 connectors
- 7. USB 2.0 connector
- 8. USB 2.0 connector with PowerShare
- 9. Hard-drive activity light
- 10. Power-supply diagnostic light
- **11.** Power-supply diagnostic button
- 12. Power-cable connector
- 13. PS/2 mouse connector
- 1. Tænd/sluk-knap
- 2. Optisk drev
- 3. Optisk drev (valgfrit tilbehør)
- 4. Stik til hovedtelefon
- 5. Mikrofonstik
- 6. USB 3.0-stik
- $7.$  USB  $2.0-$ stik
- 8. USB 2.0-sik med PowerShare
- 9. Indikator for harddiskaktivitet
- 10. Diagnosticeringsindikator for strømforsyning
- 11. Diagnosticeringsknap for strømforsyning
- 12. Strømkabelstik
- 13. PS/2-musestik
- 1. Virtapainike
- 2. Optinen asema
- 3. Optinen asema (valinnainen)
- 4. Kuulokeliitäntä
- 5. Mikrofoniliitin
- 6. USB 3.0 -liittimet
- 7. USB 2.0 -liitäntä
- 8. USB 2.0 -liitäntä jossa PowerShare
- 9. Kiintolevyn toimintavalo
- 10. Virtalähteen diagnoosivalo
- 11. Virtalähteen diagnoosipainike
- 12. Virtajohdon liitäntä
- 13. PS/2-hiiriliitin
- 14. PS/2-tastaturstik
- 15.  $USB 20-<sub>stik</sub>$ (understøtter ACPI S5 vække)
- 16. DisplayPort-stik
- 17. HDMI-stik
- 18. USB 3.0-stik
- 19. Stik til udgående linje
- 20. Stik til indgående linje/mikrofonstik
- 21. Stik til udvidelseskort
- 22. Sikkerhedskabelslot
- 23. Øie til hængelås
- 24. Netværksstik
- 25. Serielt portstik
- 14. PS/2-näppäimistöliitin
- 15. USB 2.0 -liitännät (tukee ACPI S5 -herätystä)
- 16. DisplayPort-liittimet
- 17. HDMI-liitin
- 18. USB 3.0 -liittimet
- 19. Linjalähdön liitäntä
- 20. Linjatulo/mikrofoniliitin
- 21. Laajennuskorttipaikat
- 22. Suojakaapelin paikka
- 23. Riippulukkorenkaat
- 24. Verkkoliitin
- 25. Sarjaporttiliitäntä

Dell Product **Registration** 

- 1. Strømknapp
- 2. Optisk disk
- **3.** Optisk stasjon (tilleggsutstyr)
- 4. Kontakt for hodetelefon
- 5. Mikrofonkontakt
- 6. USB 3.0-kontakter
- 7. USB 2.0-kontakt
- 8. USB 2.0-kontakt med PowerShare
- 9. Aktivitetslampe for harddisk
- 10. Strømforsyningens diagnostiseringslampe
- 11. Strømforsyningens diagnostiseringsknapp
- 12. Strømkontakt
- 13. PS/2-muskontakt
- 1. Strömbrytare
- 2. Optisk enhet
- 3. Optisk enhet (tillval)
- 4. Hörlurskontakt
- 5. Mikrofonkontakt
- 6. USB 3.0-kontakter
- 7. USB 2.0-kontakt
- 8. USB 2.0-kontakt med PowerShare
- 9. Lampa för hårddiskaktivitet
- 10. Diagnostiklampa för strömförsörjning
- 11. Diagnostikknapp för strömförsörjning
- 12. Strömkabelkontakt
- 14. PS/2-tastaturkontakt
- 15. USB 2.0-kontakter (støtter ACPI S5-oppvekking)
- 16. DisplayPort-kontakter
- 17. HDMI-kontakt
- 18. USB 3.0-kontakter
- 19. Linje ut-kontakt
- 20. Linje inn-/mikrofonkontakt
- 21. Utvidelsesspor
- 22. Spor for sikkerhetskabel
- 23. Hengelåsring
- 24. Nettverkskontakt
- 25. Serieportkontakt
- 13. PS/2-muskontakt
- 14. PS/2-tangentbordskontakt
- 15. USB 2.0-kontakter (stöder ACPI S5-väckning)
- 16. DisplayPort-kontakter
- 17. HDMI-kontakt
- 18. USB 3.0-kontakter
- 19. Linjeutgångskontakt
- 20. Linjeingångs-/mikrofonkontakt
- 21. Kortplatser för expansionskort
- 22. Plats för kabellås
- 23. Hänglåsring
- 24. Nätverksanslutning
- 25. Serieportkontakt

Printed in China. 2015-08

#### Product support and manuals

Produktsupport og manualer Tuotetuki ja käyttöoppaat Produktstøtte og håndbøker Produktsupport och handböcker

#### Dell.com/support Dell.com/support/manuals Dell.com/support/windows

#### Contact Dell

Kontakt Dell | Dellin yhteystiedot Kontakt Dell | Kontakta Dell

Dell.com/contactdell

#### Regulatory and safety

Lovgivningsmæssigt og sikkerhed Säädöstenmukaisuus ja turvallisuus Lovpålagte forhold og sikkerhet Reglering och säkerhet

#### Dell.com/regulatory\_compliance

#### Regulatory model

Regulatorisk model | Säädösten mukainen malli Regulerende modell | Regleringsmodell

D13M

#### Regulatory type

Regulatorisk type | Säädösten mukainen tyyppi Regulerende type | Regleringstyp

D13M002

#### Computer model

Computermodel | Tietokoneen malli Datamaskinmodell | Datormodell

Dell Precision Tower 3620

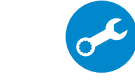

E

© 2015 Dell Inc.

© 2015 Microsoft Corporation.

Locate Dell apps

Find Dell-apps | Paikanna Dell-sovellukset Finn Dell-apper | Sök efter Dell-appar

> Register your computer Registrer computeren Rekisteröi tietokone Registrer datamaskinen din Registrera din dator

### SupportAssist Check and update your computer

Tjek og opdater din computer Tarkista ja päivitä tietokoneesi Kontroller og oppdater datamaskinen Kontrollera och uppdatera din dator